# **CM SYSTEM GUIDE #4 – UNIT LEADERS**

## COUNCIL WILL EMAIL TO UNIT LEADER A "SINGLE-SIGN ON LINK. USE THE LINK TO ACCESS THE ORDERING SYSTEM. **OR**

ACCESS VIA [WWW.CAMPMASTERS.ORG;](http://www.campmasters.org/) see bottom left on screen "Council/Units/Scouts Log In Here". YOUR UNIQUE EMAIL WILL BE YOUR LOG-IN

## **\*\* use Google Chrome or Firefox Web Browser**

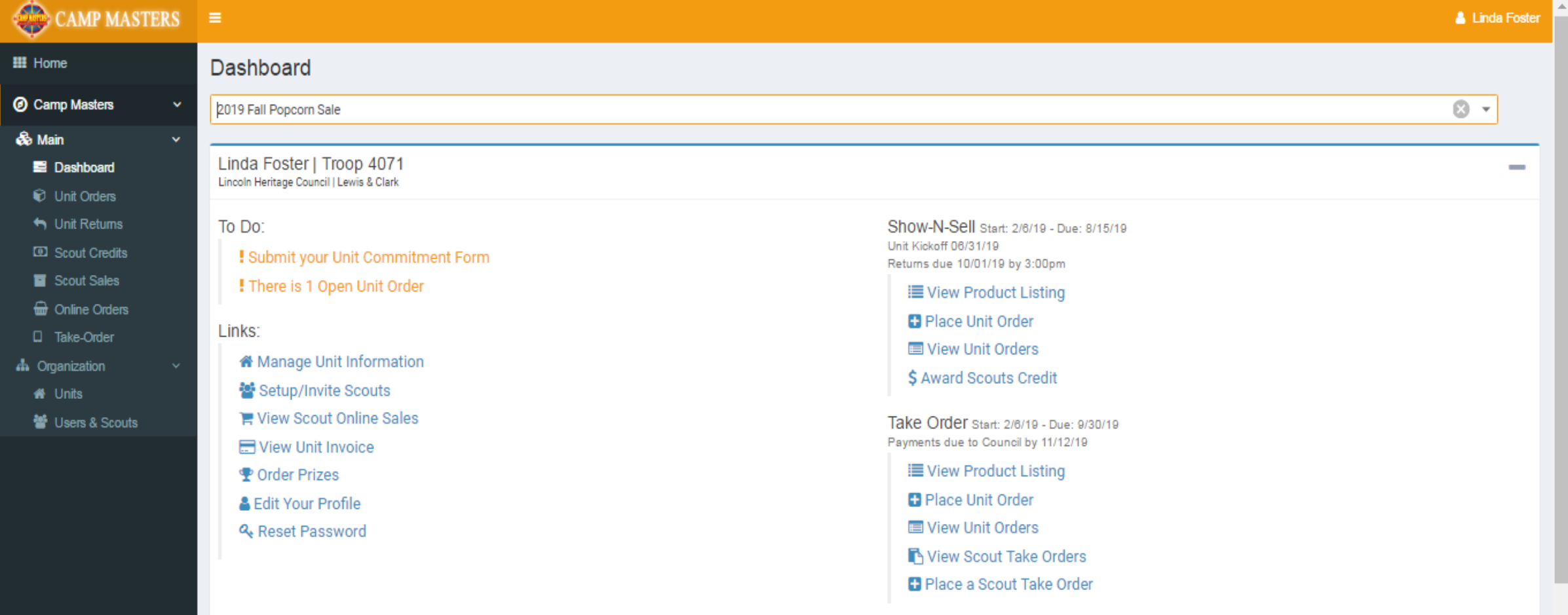

You don't have any sales yet.

## **Scout Totals**

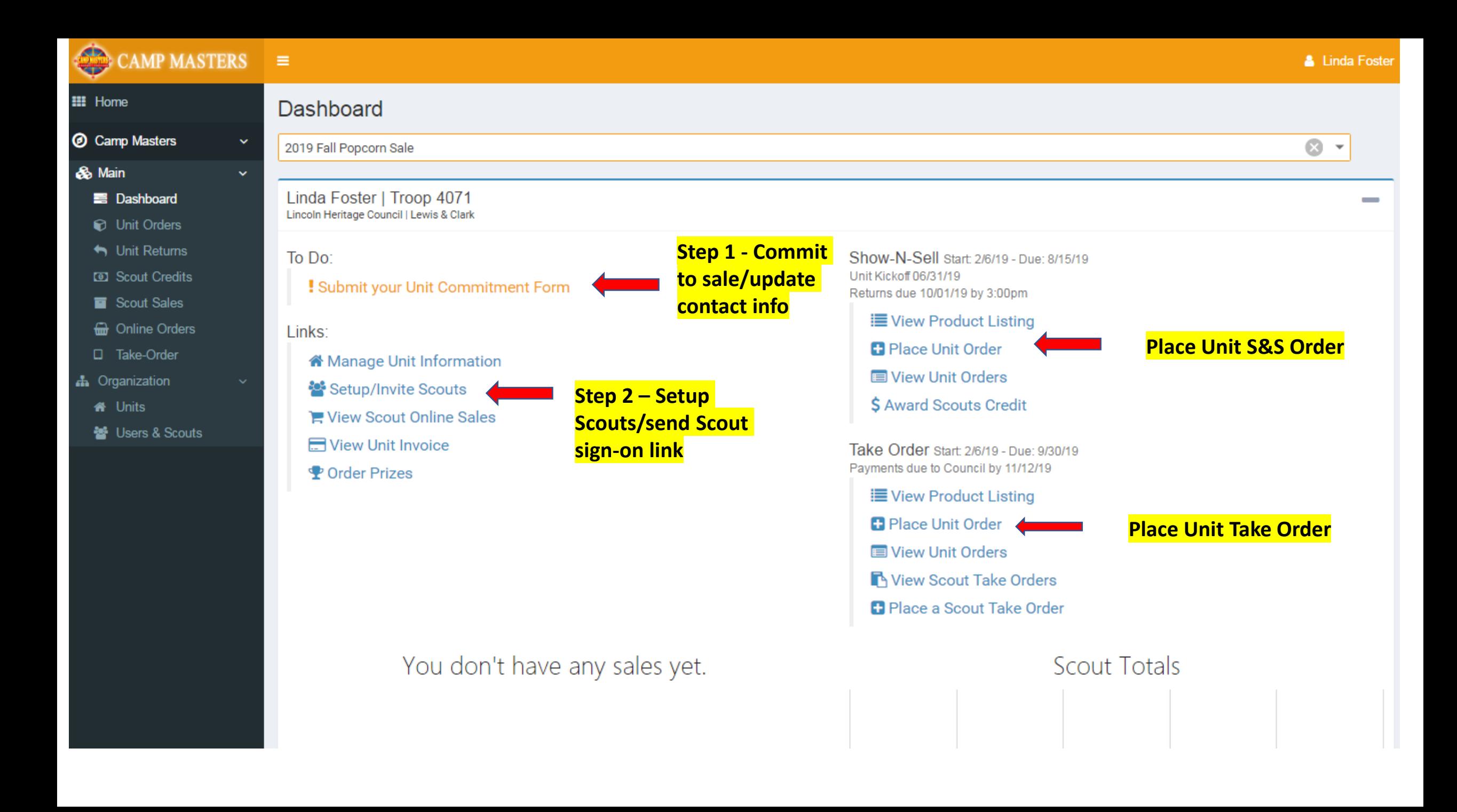

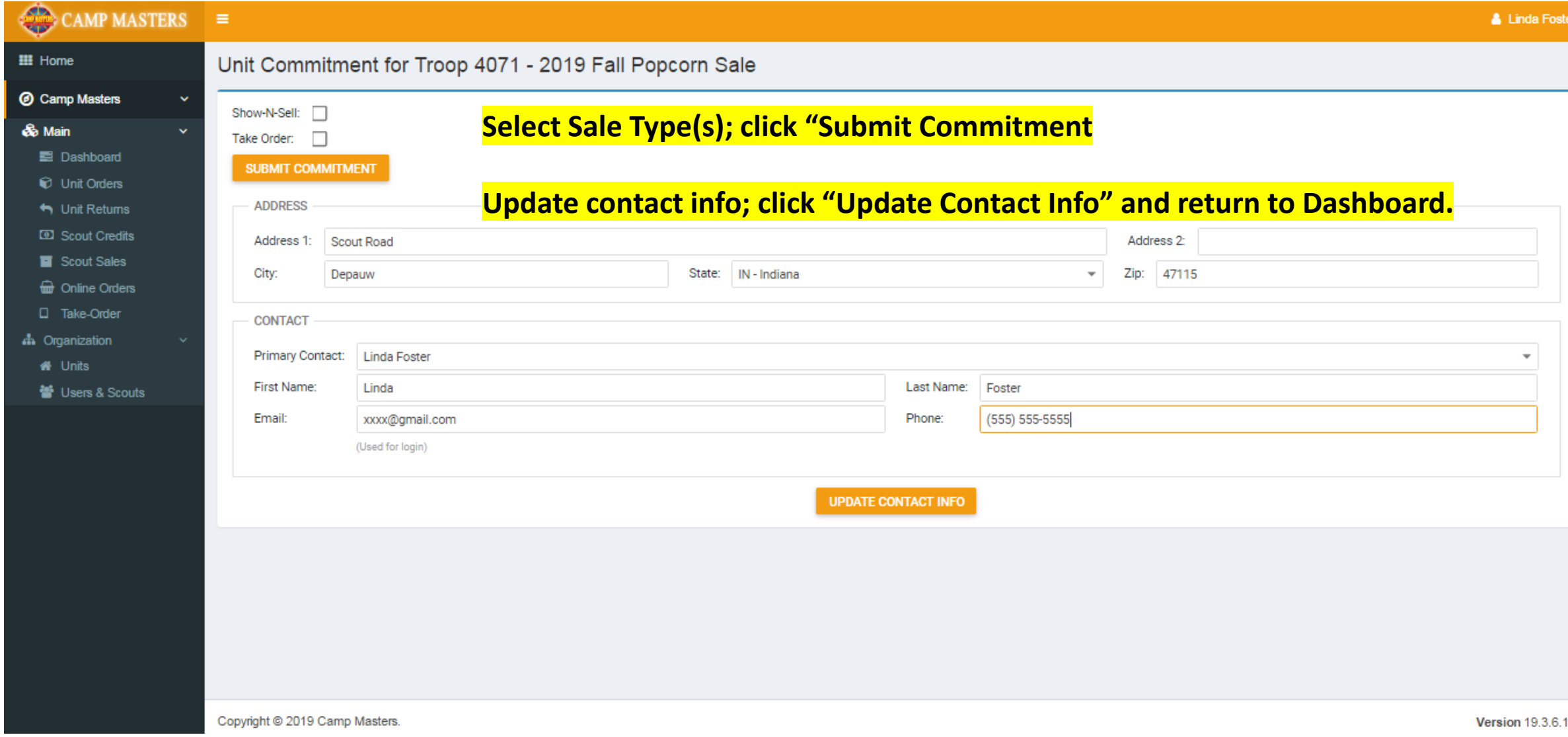

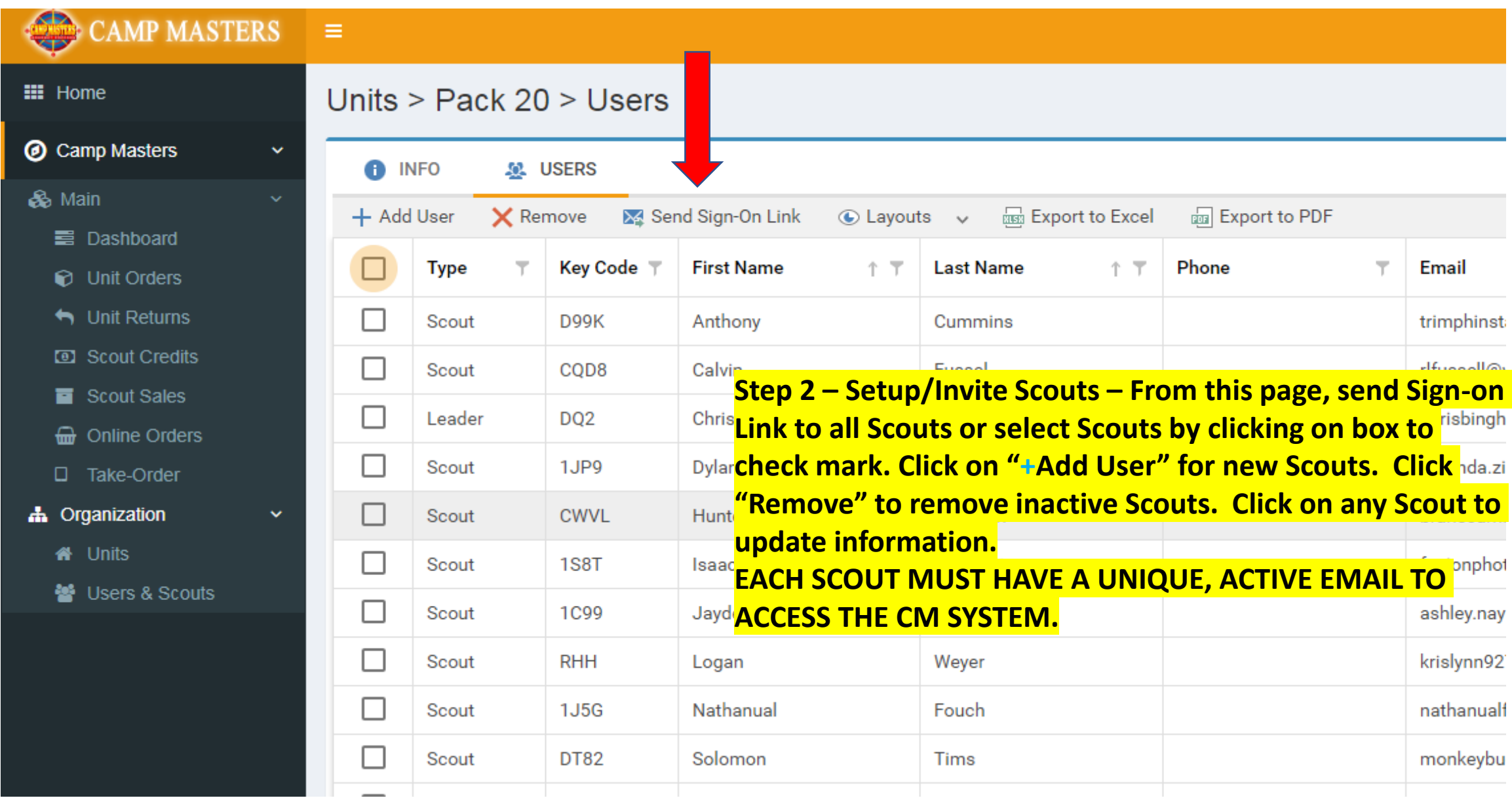

 $\leftarrow$ 

#### C A https://demo.campmasters.org/CampMasters/UnitOrder/Index  $\rightarrow$

 $\times$ 

Œ

### **CAMP MASTERS**  $\equiv$ Chris Bingham  $H$  Home **Unit Orders** Camp Masters  $\checkmark$  $\odot$ Lincoln Heritage Council District: Council: Iroquois  $\overline{\mathbf{v}}$  $\overline{\mathbf{v}}$ **&** Main  $\checkmark$ 2019 Fall Popcorn Sale Sale: Please select a sale. Drive:  $\overline{\phantom{a}}$  $\overline{\mathbf{v}}$ **■ Dashboard A** Picking Tickets + Create Unit Order **REB** Export to Excel **Export to PDF D** Unit Orders  $\checkmark$  Approve  $\odot$  Layouts  $\vee$  $\bigwedge$  Unit Returns # Sale  $\overline{\mathbf{r}}$ Order #  $\downarrow$   $\top$ **Status** Warehouse T Unit Type  $\top$ **Unit Number** Contact Name Contact Email Contact Phone  $\overline{\phantom{a}}$ **ED** Scout Credits **Click "Create Unit Order** No data to display Scout Sales **a** Online Orders No data to paginate  $\langle \quad \rangle$ Page size:  $25 -$ □ Take-Order h Organization **#** Units 월 Users & Scouts

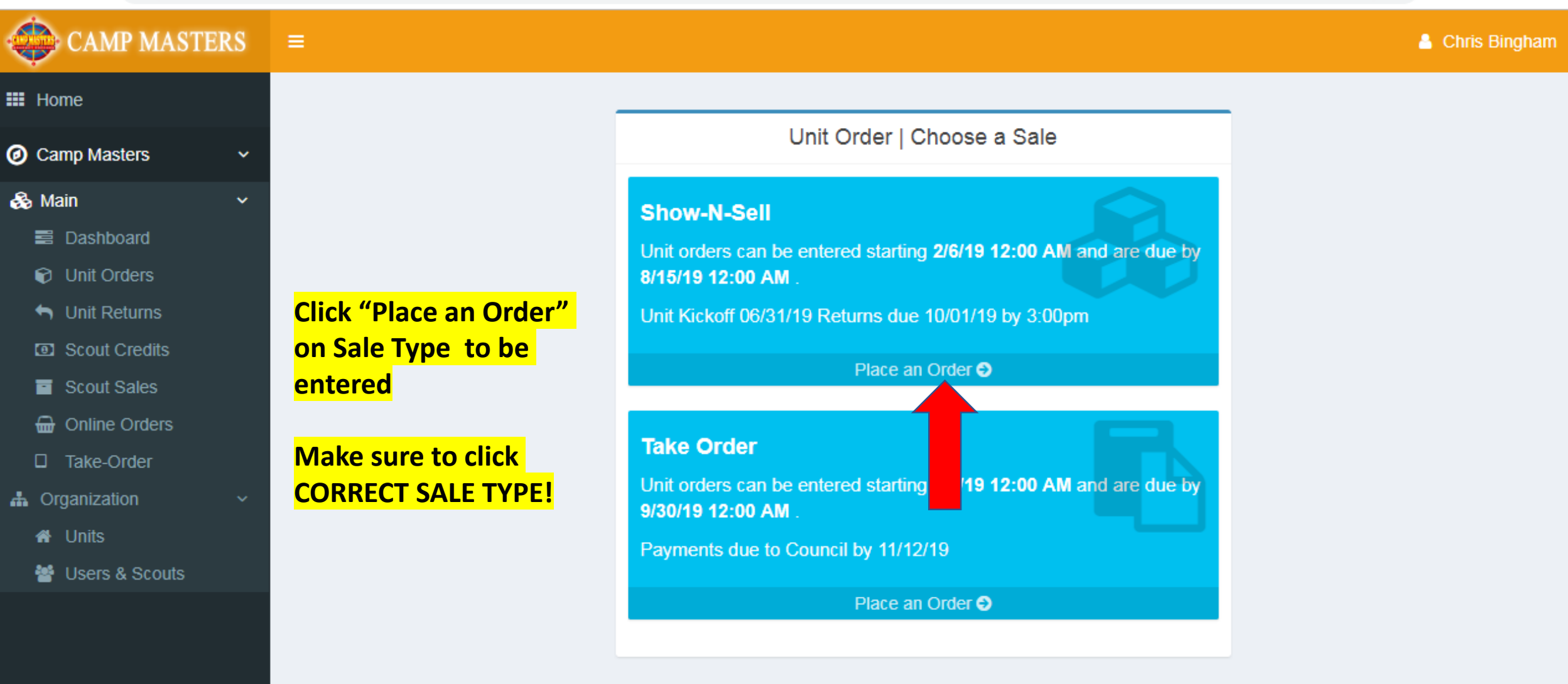

 $\Theta$ :

☆

(III)

Œ

 $\times$ 

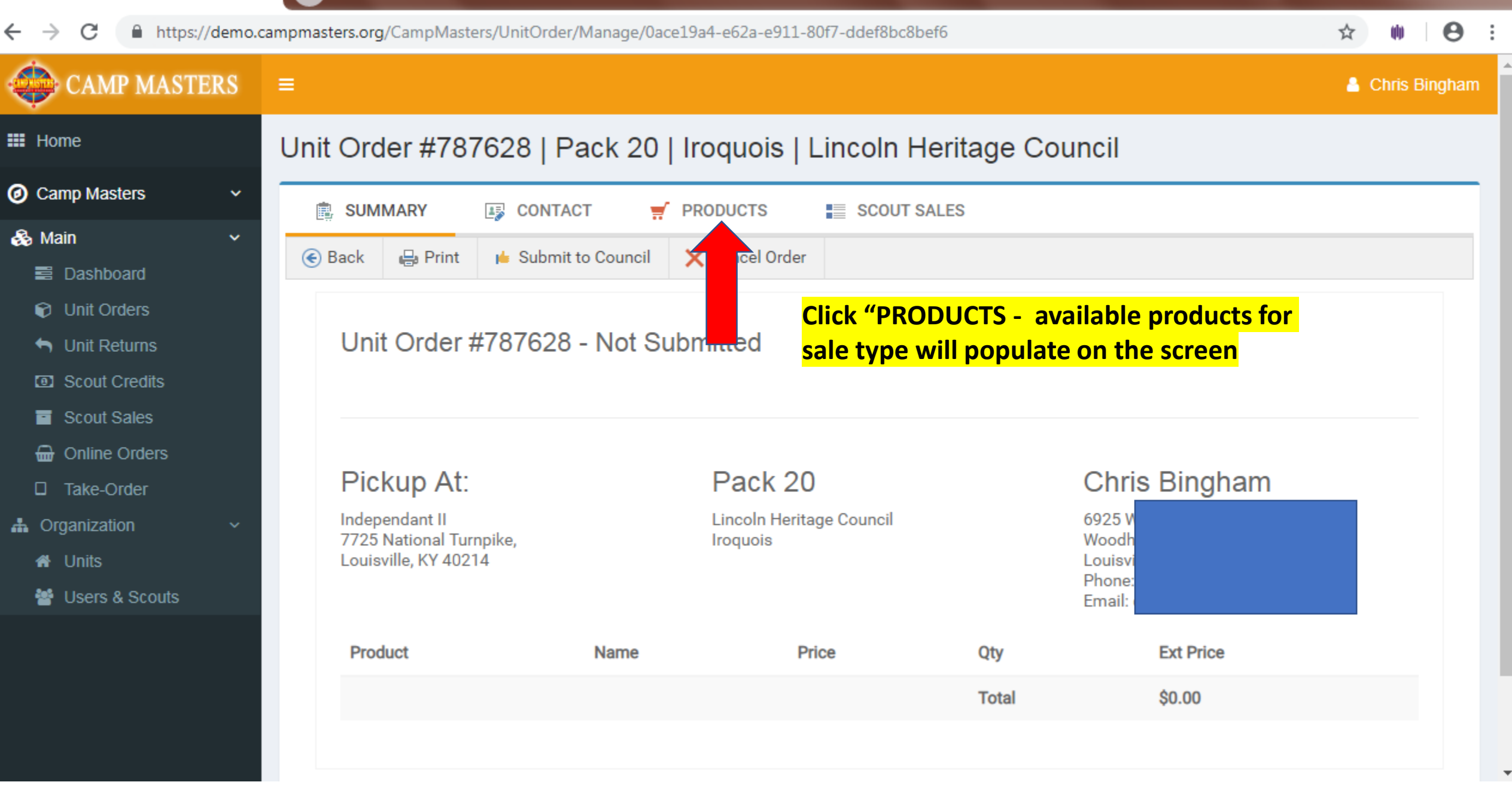

 $\times$ 

o

#### $\bullet$ C ■ https://demo.campmasters.org/CampMasters/UnitOrder/Manage/48e36b28-923b-e911-a810-000d3a3cfc9b/Items ☆ ψb **CAMP MASTERS**  $\equiv$ Katie Everette **Must be**   $\mathbf{H}$  Home Unit Order #787635 | Troop 309 | Seneca | Lincoln Heritage Council **entered in @** Camp Masters  $\checkmark$ **container 图 SUMMARY 12 CONTACT PRODUCTS EXECOUT SALES** ₩ **quantities**  & Main  $\odot$  Layouts  $\vee$ **REA** Export to Excel **But** Export to PDF X Cancel Changes  $H$  Save **equal to full ■** Dashboard **Click Save when finished with the same of the cases.** The **Cases. D** Unit Orders **Total** Code **Product Name** Price Ŧ Τ. - In from **order.** $\bigwedge$  Unit Returns Quantity Scout **ED** Scout Credits **Sales** Scout Sales \$15.00  $\overline{\mathbf{0}}$  $$0.00$ G 14pk Extra Btr Roasted Summer Corn 0 nine Orders D Take-Order KK 13oz Cinn Crunch Popcorn Tin \$20.00 0 0  $$0.00$ **A** Organization **备** Units 월 Users & Scouts 蘯 Caramel Popcorn Tin \$10.00  $$0.00$ 0 0 504 **MM** 22 Pk Movie Theater Extra Butter MW  $$0.00$ \$25.00 0 0

\$35.00

0

0

3 Way Cheesy Cheese Tin

P

 $$0.00$ 

Œ

×

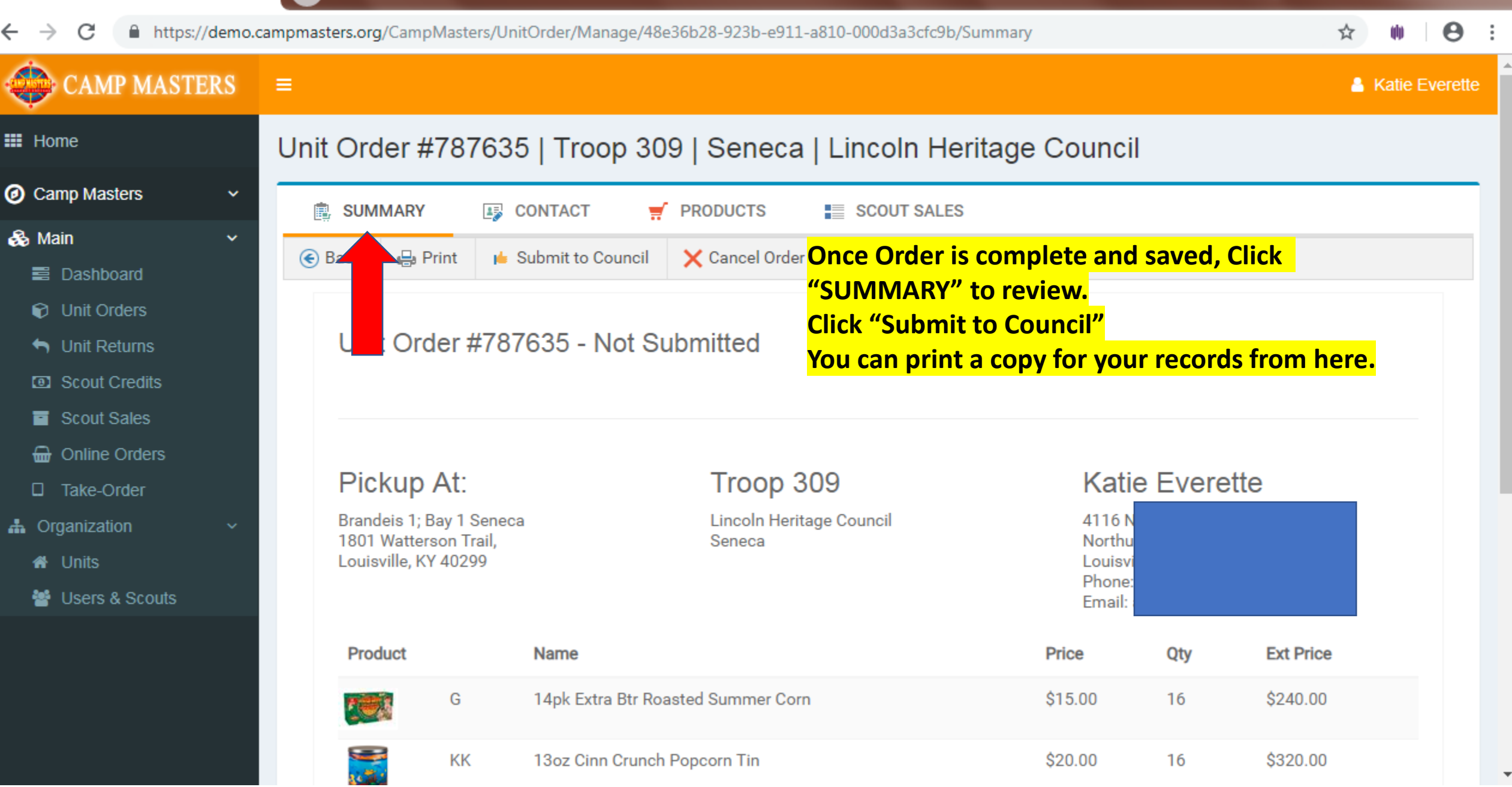

 $\times$ 

Œ

## ☆  $\boldsymbol{\Theta}$

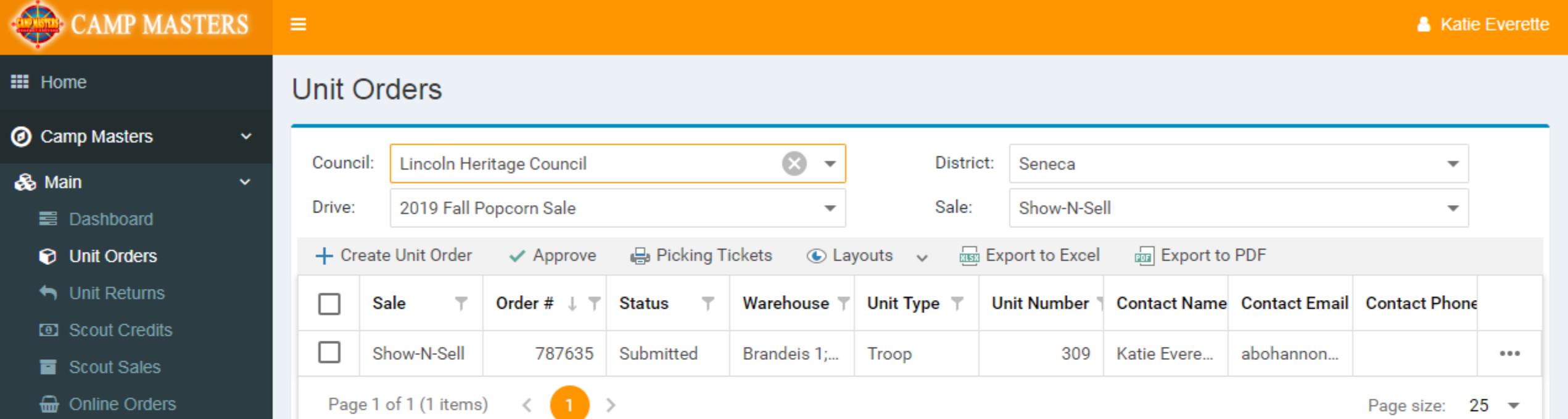

D Take-Order

**A** Organization

**备** Units

월 Users & Scouts

If you need to make changes to your submitted order, go back to your Dashboard and click "Unit Orders". Screen will show all orders; click order# to be changed. This will open up the order to allow changes. ANY CHANGES MUST BE MADE BEFORE "UNIT ORDER DUE" DATE

 $\overline{\phantom{a}}$ 

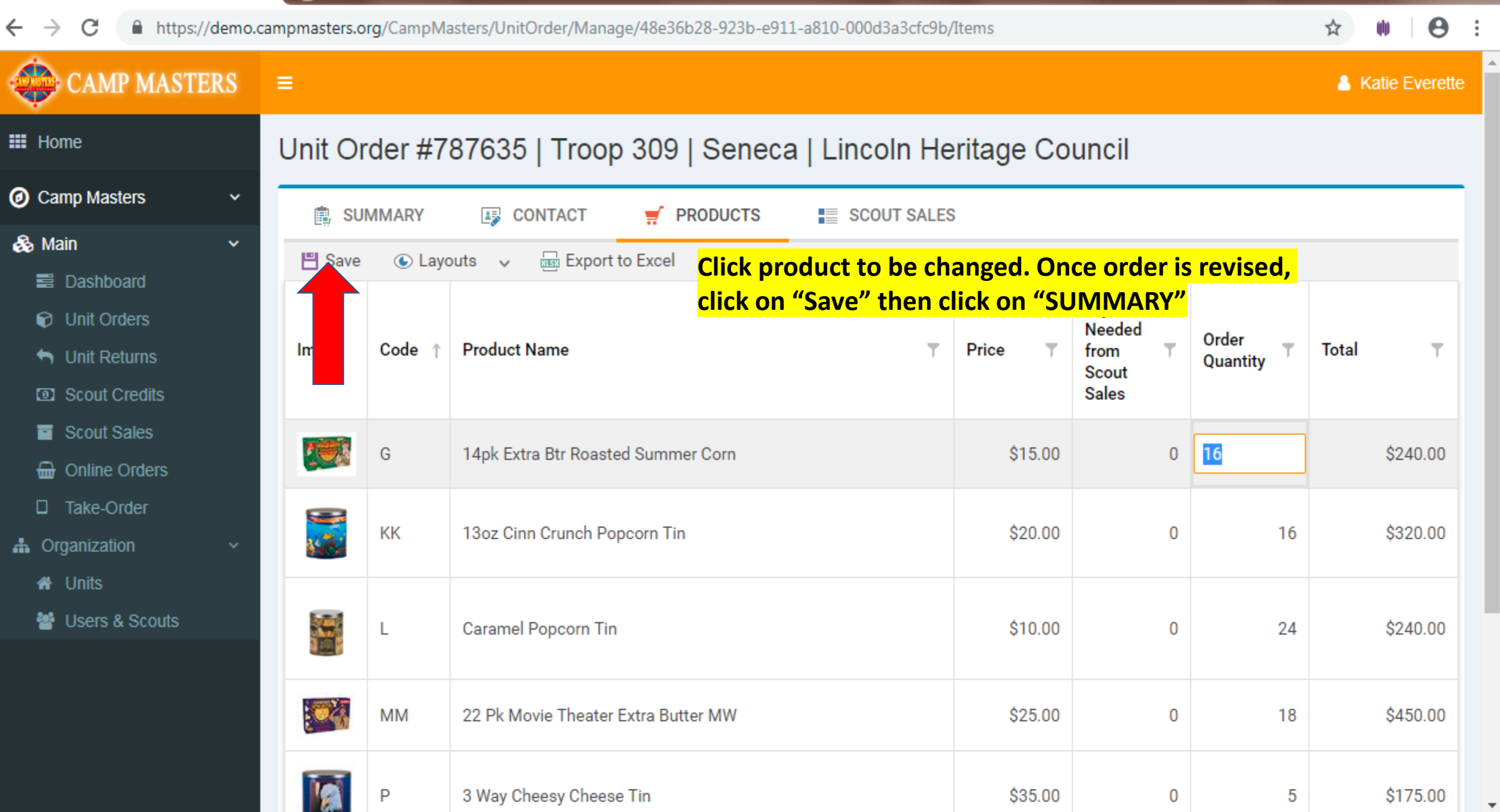

Œ

 $\times$ 

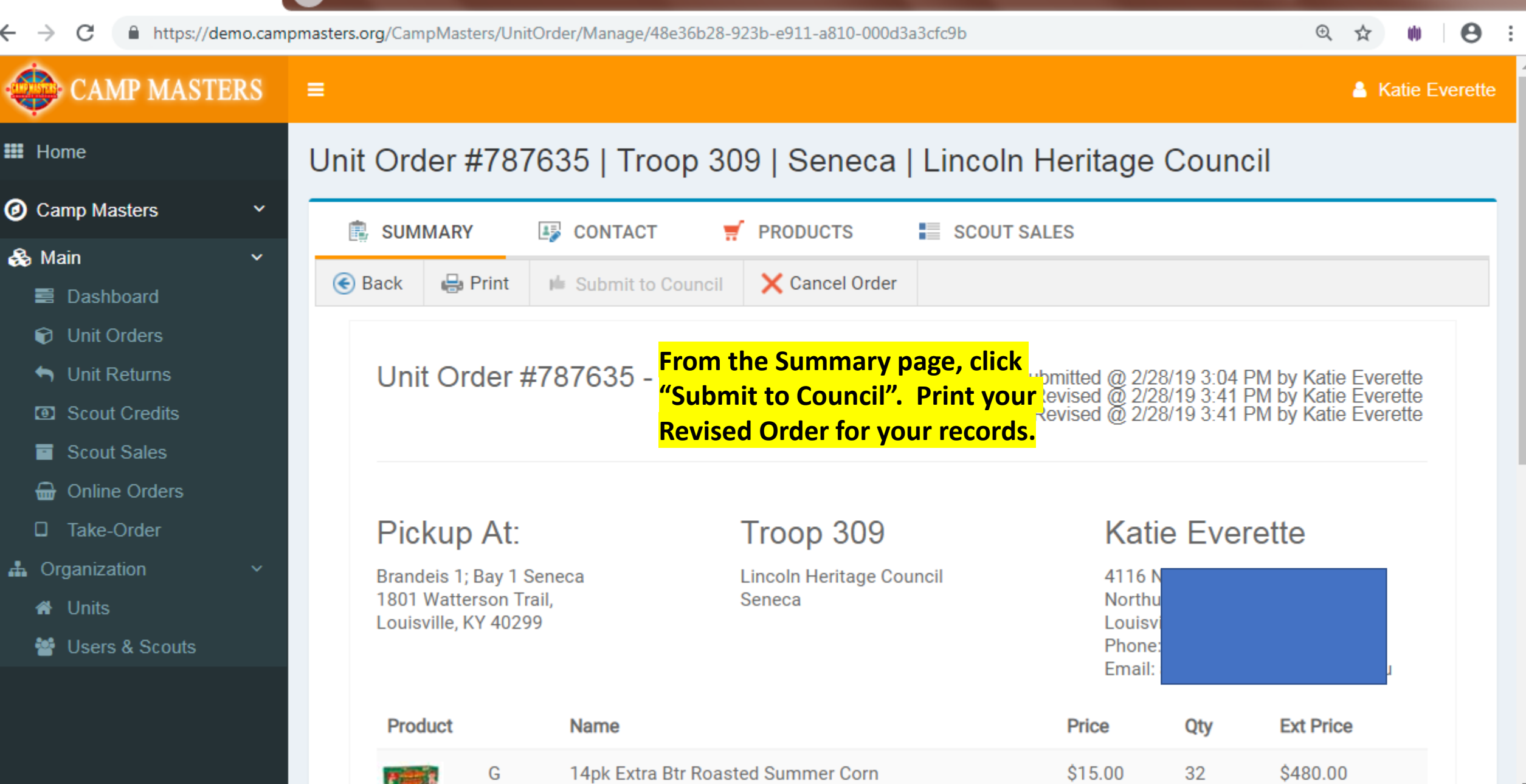

## CAMP MASTERS  $\equiv$ 6<sup>a</sup>

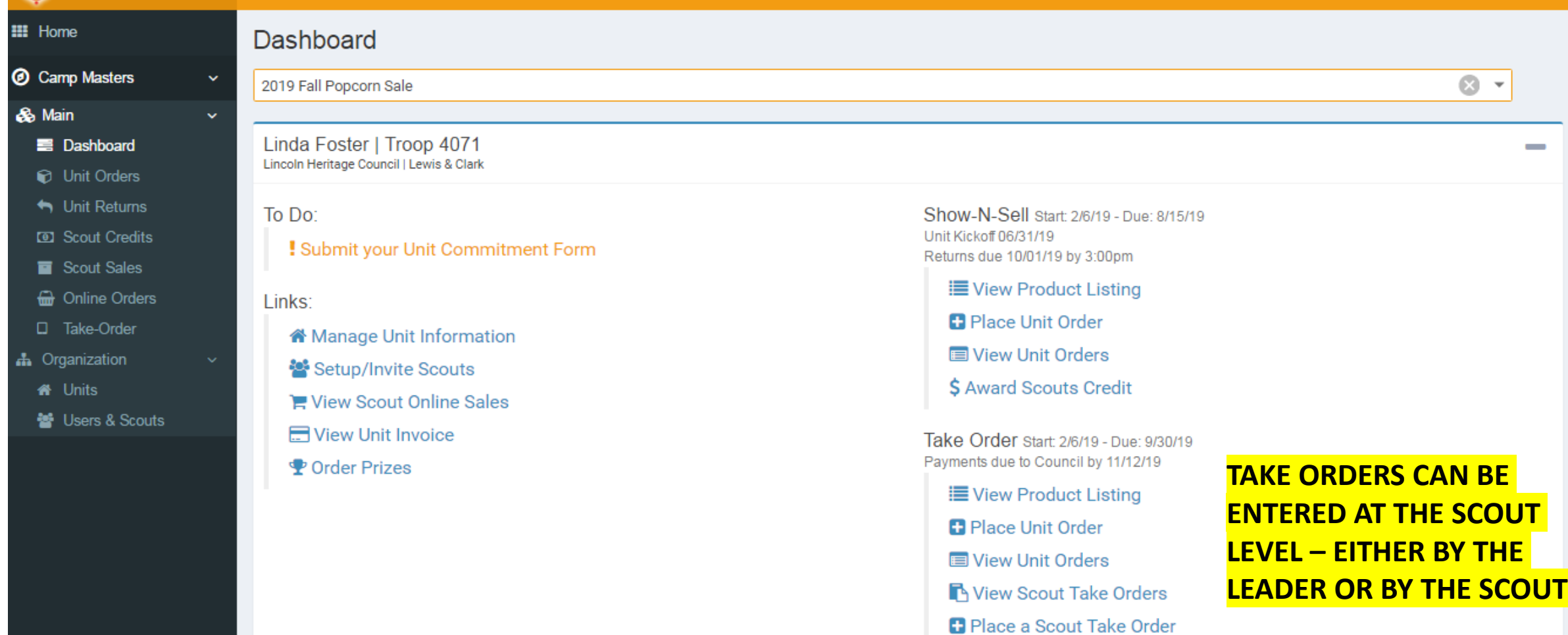

You don't have any sales yet.

**If UNIT is not entering at Scoulthe Scout Level, Click "Place Unit Order"**

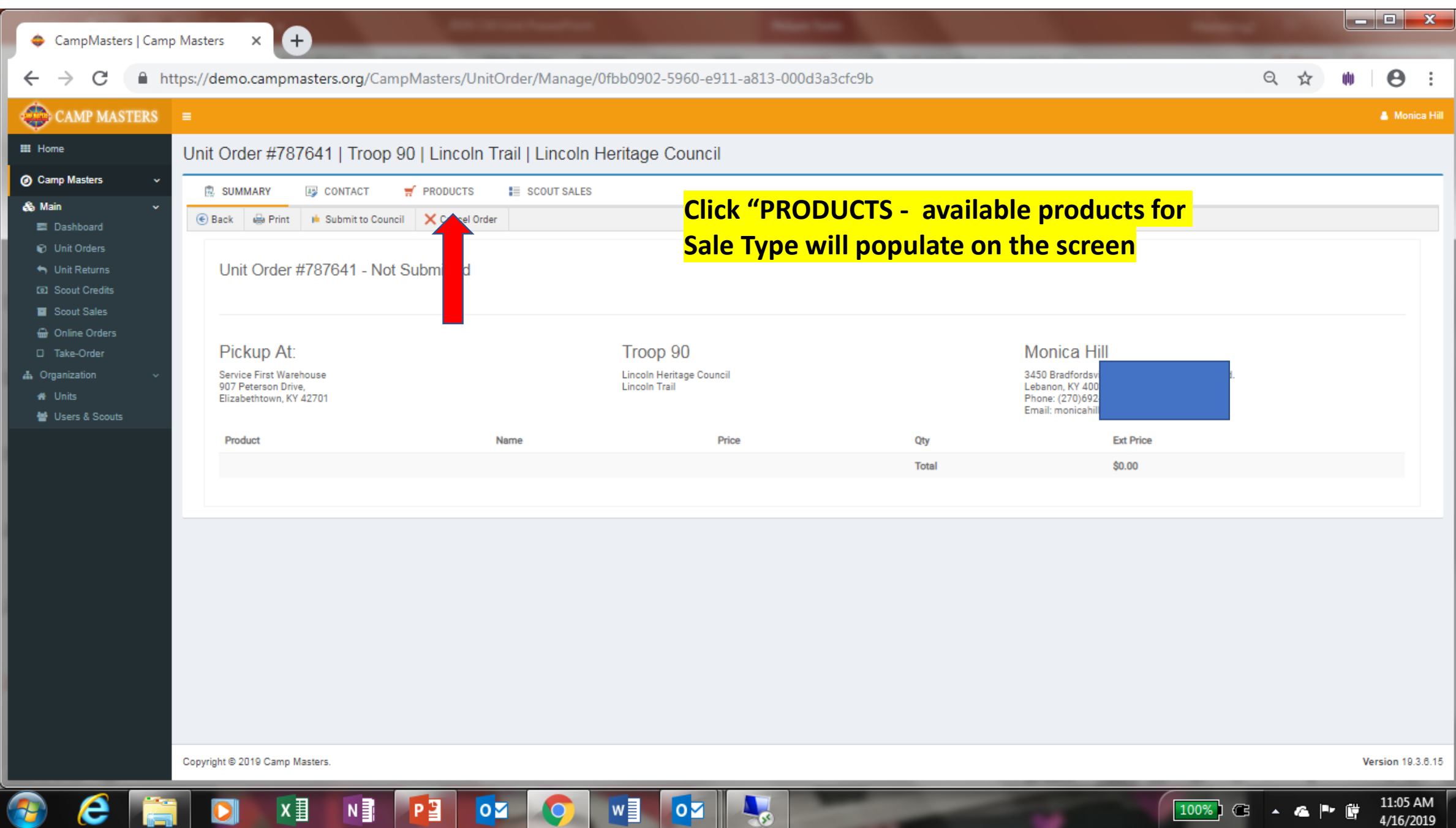

'∃

œ

▝▐▌

21

Е

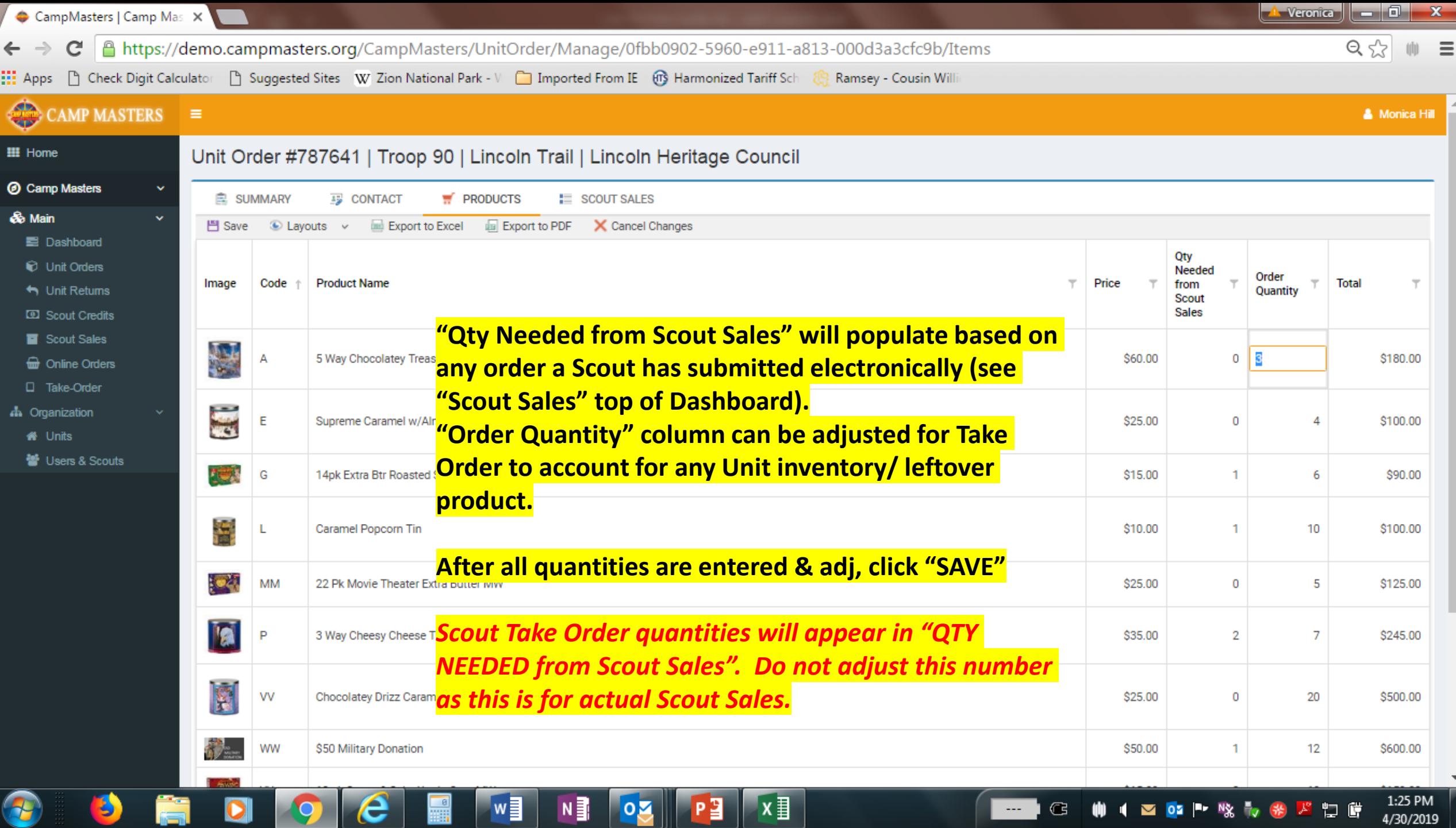

. Т.

**ASSIS** 

a ka

 $\sim$ 

一篇

C

e

æ

 $\leftarrow$  $\rightarrow$ 

Pa

 $x \equiv$ 

 $N \frac{3}{2}$ 

 $\overline{\mathbf{Q}}$ 

 $\overline{O}$ 

 $w \equiv$ 

 $\overline{\mathbf{Q}}$ 

 $-$ 

 $\blacktriangle$  Monica Hill  $\blacktriangle$ 

# $\bigodot$  CAMP MASTERS =

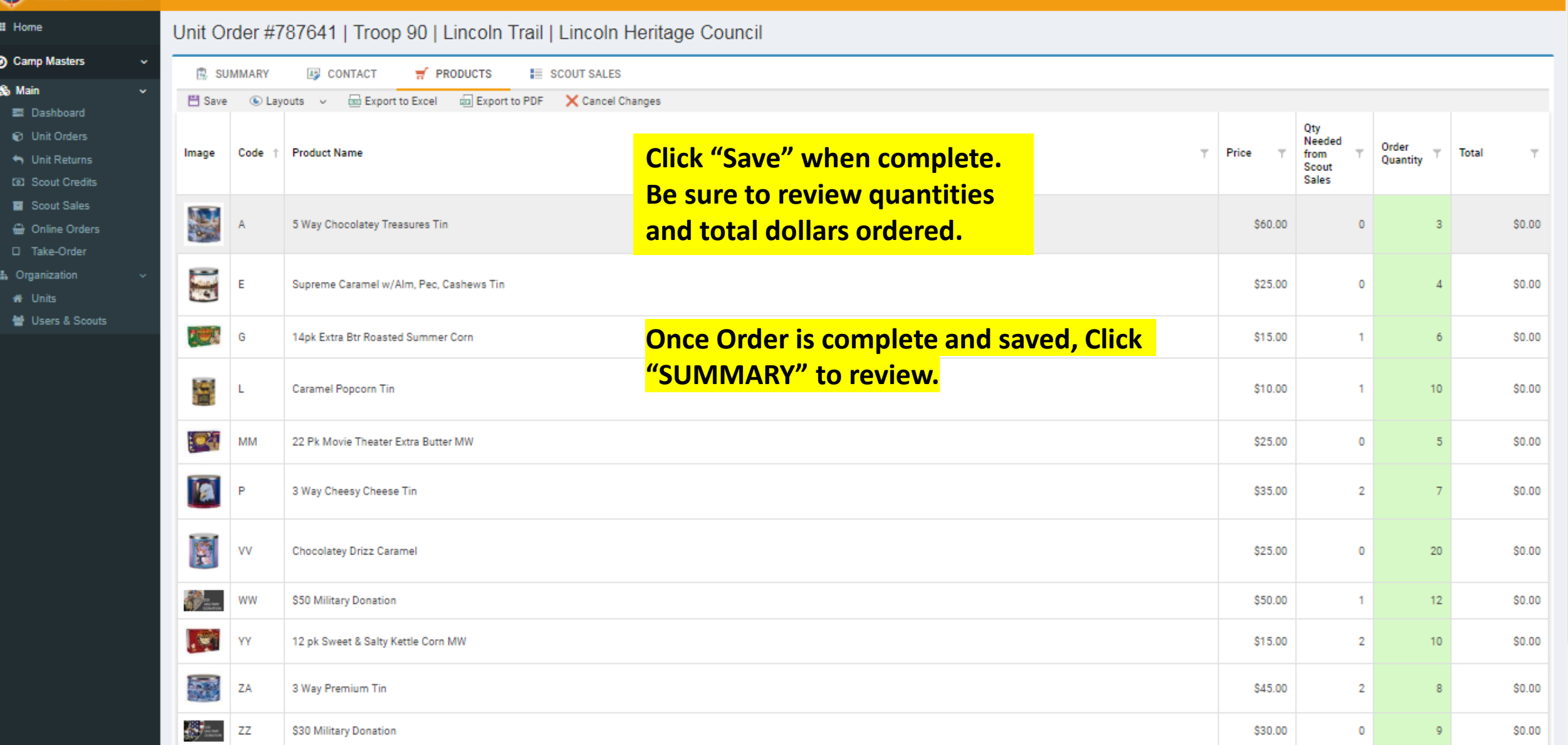

48

ß

**A** 

 $\leftarrow$ 

0

 $N \nexists$ 

 $x =$ 

 $\sqrt{2}$ 

#### ■ https://demo.campmasters.org/CampMasters/UnitOrder/Manage/0fbb0902-5960-e911-a813-000d3a3cfc9b/Summary C  $\rightarrow$

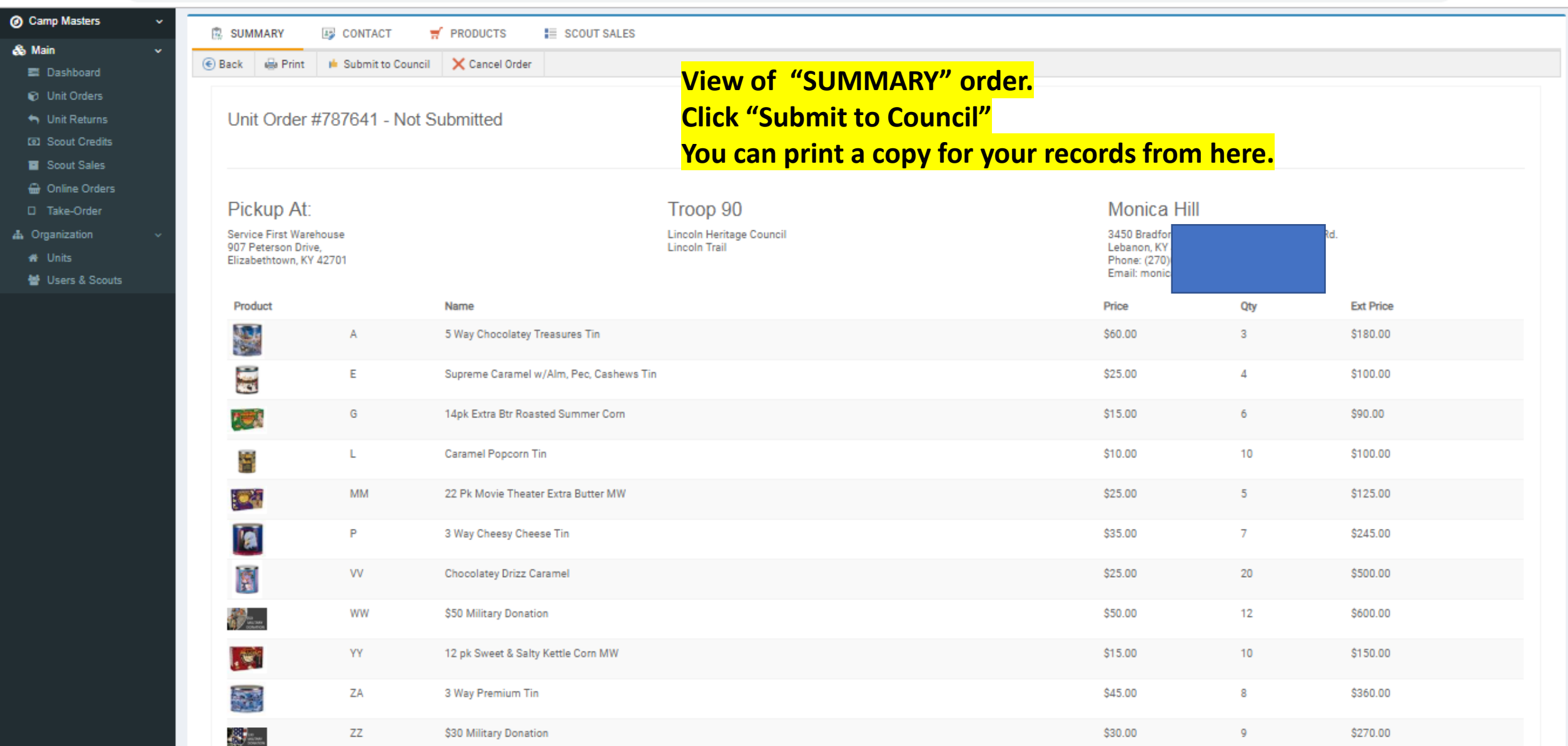

**DEL COLLEGE DEL NU** 

**Total** 

## **UNIT LEADER DASHBOARD/HOME PAGE BELOW. FOR SCOUTS AND SCOUTING FAMILIES TO SELLONLINE AND ENTERING SCOUT TAKE ORDERS, REFERENCE** *"CM SYSTEM GUIDE #5 – SCOUTS 2019"*

**BOTH GUIDES WILL BE AVAILABLE ON THE CAMP MASTERS WEBSITE – [www.campmasters.org](http://www.campmasters.org/) "HOW TO ORDER POPCORN"**

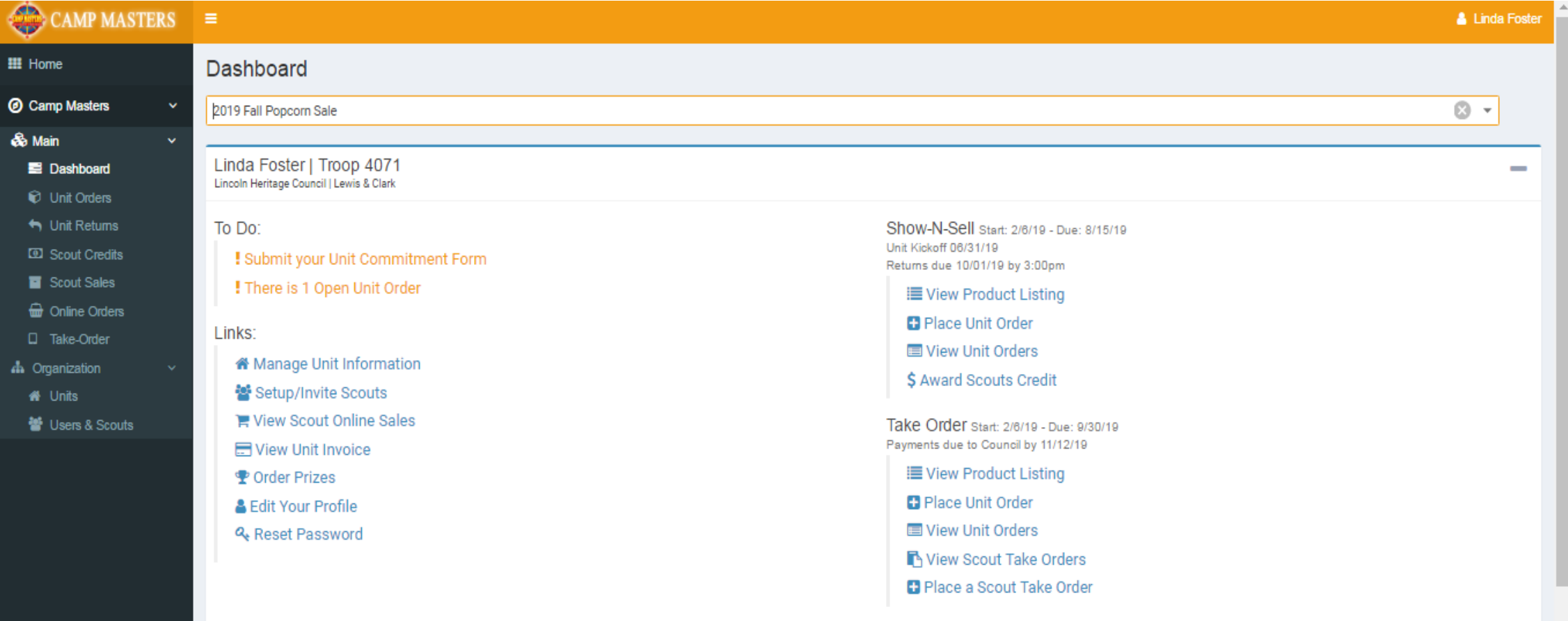

You don't have any sales yet.

# **Scout Totals**